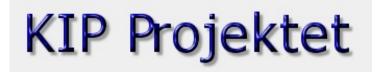

## Using the KIP Projektet Page

## What is KIP Projektet?

The KIP Projektet (Projektet means "The Project") is a chart showing the progress of the indexing of Danish Censuses for the ddd.dda.dk website. This can be very helpful if you search for an ancestor in one of the census indexes and do not find the person, but you *know* that he/she is there at that time. You may consult this page to see what has been done by county and by parish. The information is first shown as a chart, but, if you click on the census year in the grid for the county you are interested in, then a map of the county will appear showing what has been done by parish.

This means that you also have access to maps of the county showing the parishes so that you can see the shape of the parish and the surrounding parishes which is useful for conducting "four-letter word" search. (A "four-letter-word" is usually a swear word and, in this case, the four-letter word is "area" which is a dreadful, last resort kind of search!)

## Accessing KIP Projectet

• Go to the KIP Project website, http://www.dis-danmark.dk/kipkort/index.php

## **Using the Chart and Maps**

The colors represent the following:

White - Nothing done (want to volunteer?)
Yellow - Some parish are being indexing
Orange - All parish are being indexed
Blue - All parish have been indexed
Green - All indexed and proofread
Grey - Census does not exist

Click on the cell of the table for which you want to see a map. For instance, Roskilde 1855.
 The map for that county will open in the window. The Herreds (subdivision of the county something like our stakes, but bigger) will be show as well as the parishes within the county. The color of the parish will indicate whether or not it has been or is being indexed.